# **USA Staffing Lock Down Triggers: Vacancy and Admin Areas**

This document outlines various areas within the Vacancy and Admin levels and the trigger that locks down any changes from occurring with that area of the system. If you have any questions, consult with your USA Staffing Account Manager.

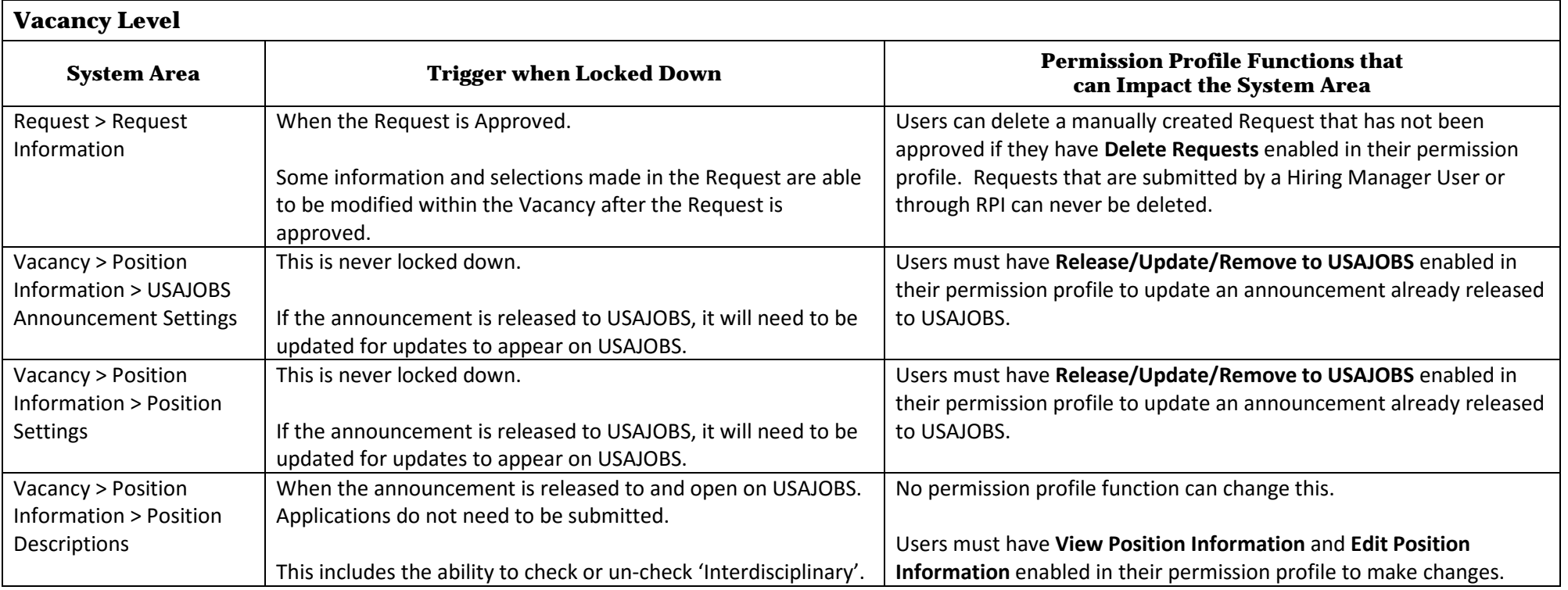

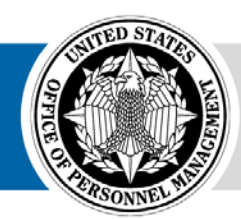

 $\underset{\tiny{\text{Great Government Stars}}}{\text{USA}\xspace\quad\text{S} \xspace\text{Laffing}} \text{S}$ 

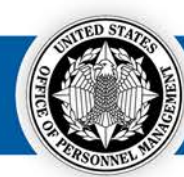

applications.

#### **Vacancy Level System Area Trigger when Locked Down Permission Profile Functions that can Impact the System Area** Vacancy > Supporting Documents > Supporting **Documents** When the announcement is released to and open on USAJOBS. Applications do not need to be submitted. If the announcement is released to USAJOBS, it will need to be updated for updates to appear on USAJOBS. No permission profile function can change this. Users must have **View Supporting Documents** and **Edit Supporting Documents** enabled in their permission profile to make changes. Users must have **Release/Update/Remove to USAJOBS** enabled in their permission profile to update an announcement already released to but not yet open on USAJOBS. Vacancy  $>$  Eligibilities When the announcement is released to and open on USAJOBS. Applications do not need to be submitted. If the announcement is released to USAJOBS, it will need to be updated for updates to appear on USAJOBS. No permission profile function can change this. Users must have **View Eligibilities** and **Edit Eligibilities** enabled in their permission profile to make changes. Users must have **Release/Update/Remove to USAJOBS** enabled in their permission profile to update an announcement already released to but not yet open on USAJOBS. Vacancy > Settings > Age Screening When announcement is released to USAJOBS. The announcement does not have to be open or applications submitted. Users with **View Vacancy Settings** and **Edit Age Screening** enabled in their permission profile to make changes. Vacancy > Settings > Case File Retention This is never locked down. Users with **View Vacancy Settings** and **Edit Case File Retention**  enabled in their permission profile can make changes. Vacancy > Settings > Application Confirmation This is never locked down. Users with **View Vacancy Setting**s and **Edit Notification Settings** enabled in their permission profile can make changes.

If announcement is released to USAJOBS, it will need to be updated for the message to be seen for newly submitted

Messages

Users must have **Release/Update/Remove to USAJOBS** enabled in their permission profile to update an announcement already released

to USAJOBS.

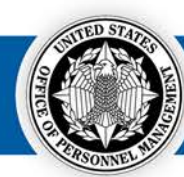

# **Vacancy Level**

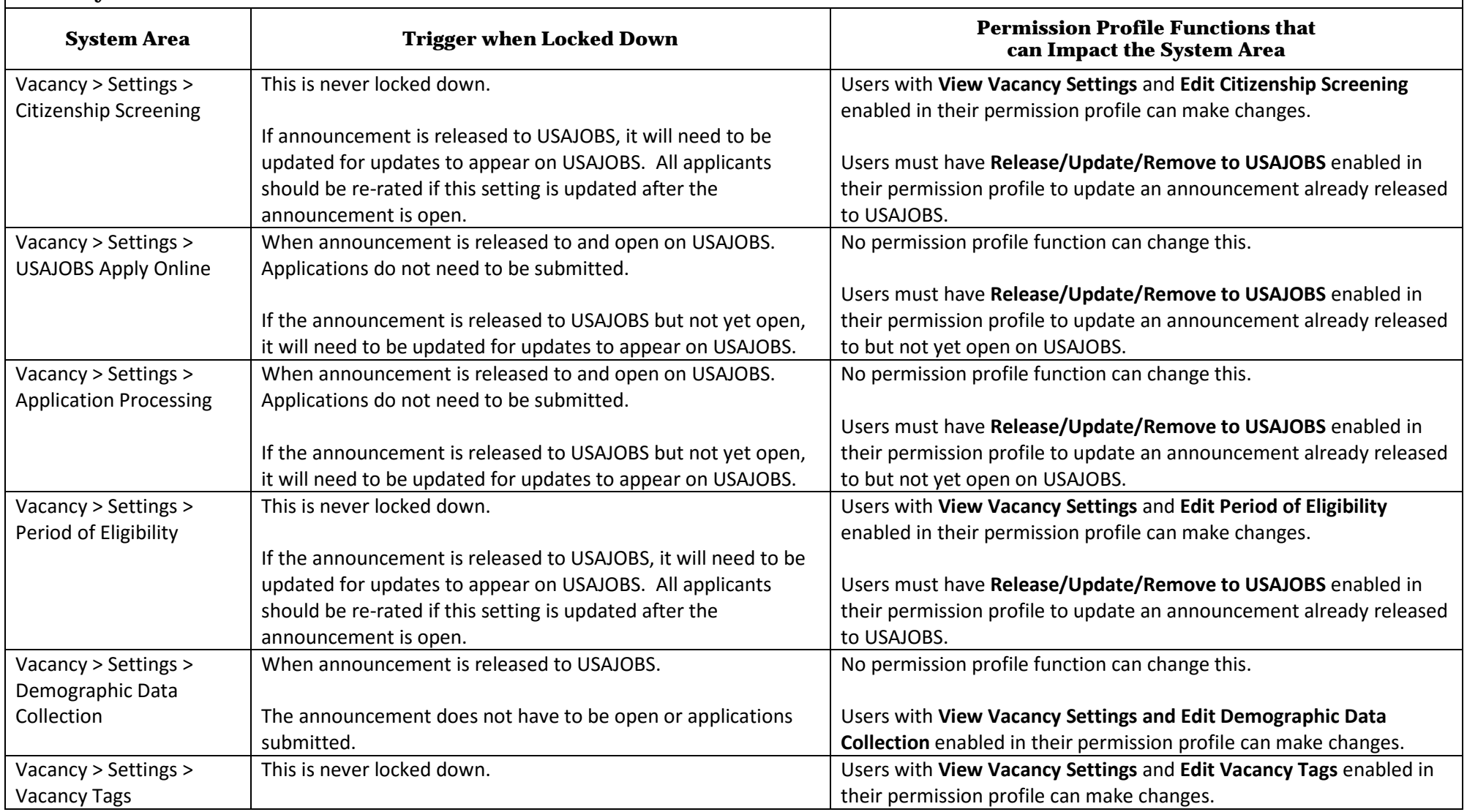

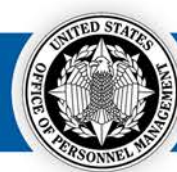

#### **Vacancy Level System Area Trigger when Locked Down Permission Profile Functions that can Impact the System Area** Assessment Package When Assessment Package Complete box is checked. If changes need to be made, un-check as complete. If the announcement is released to USAJOBS, it will need to be updated for updates to appear on USAJOBS. There are certain things you can and cannot change after the announcement is open, refer to the "Assessment Package" items below for additional details. When something can be changed within the Assessment Package, Users must have **Uncomplete Completed Assessment Package** enabled in their permission profile to un-check the Assessment Package Complete box and **Complete Assessment Package** to complete an Assessment Package. Users must have **Release/Update/Remove to USAJOBS** enabled in their permission profile to update an announcement already released to USAJOBS. When something can be changed within the Assessment Package after the announcement is open on USAJOBS, Users must have **Edit Assessment Content after Announcements Opens** enabled to make changes. Assessment Package > Job Analysis When Assessment Package Complete box is checked. If changes need to be made, un-check as complete. Users with **Edit Job Analysis** enabled in their permission profile can make changes. Assessment Package > Assessment Plan When Assessment Package Complete box is checked. If changes need to be made, un-check as complete. Assessments can never be added or deleted after the announcement open on USAJOBS. Permission functions that affect the Assessment Plan page include: **Create Assessment**; **Delete Assessment**; **Manage Assessment Plan**  (check/uncheck 'Rating' and 'Screen-out'); **View Assessment**; **Weights**; **Edit Assessment Weights**. Assessment Package > Categories > Categories When Assessment Package Complete box is checked. If changes need to be made, un-check as complete prior to the announcement being released to and open on USAJOBS. Categories can never be edited after the announcement is open on USAJOBS. Users must have **Create/Edit Categories** enabled in their permission profile to make edits before an announcement is open on USAJOBS.

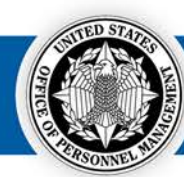

# **Vacancy Level**

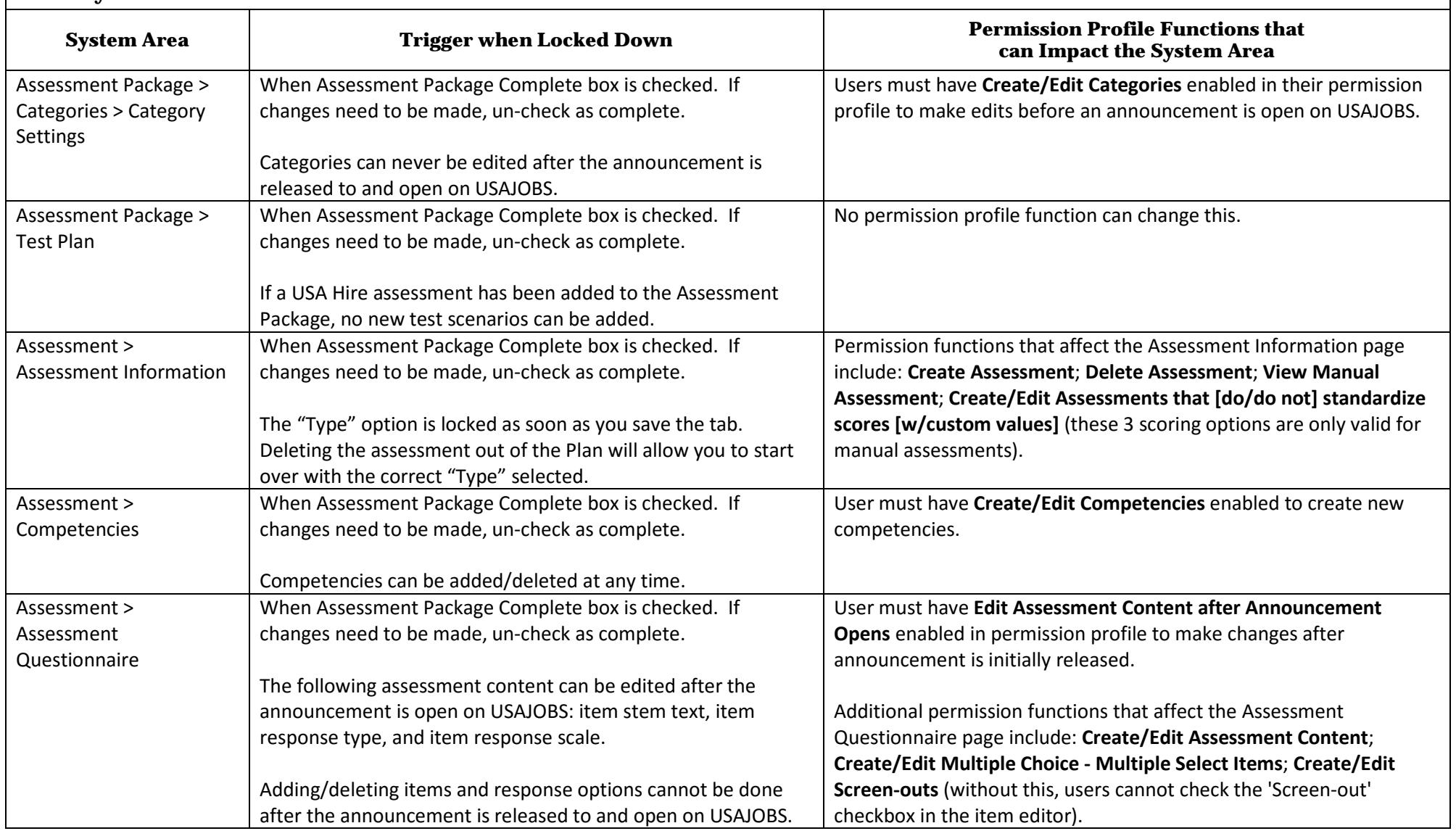

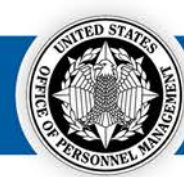

# **Vacancy Level**

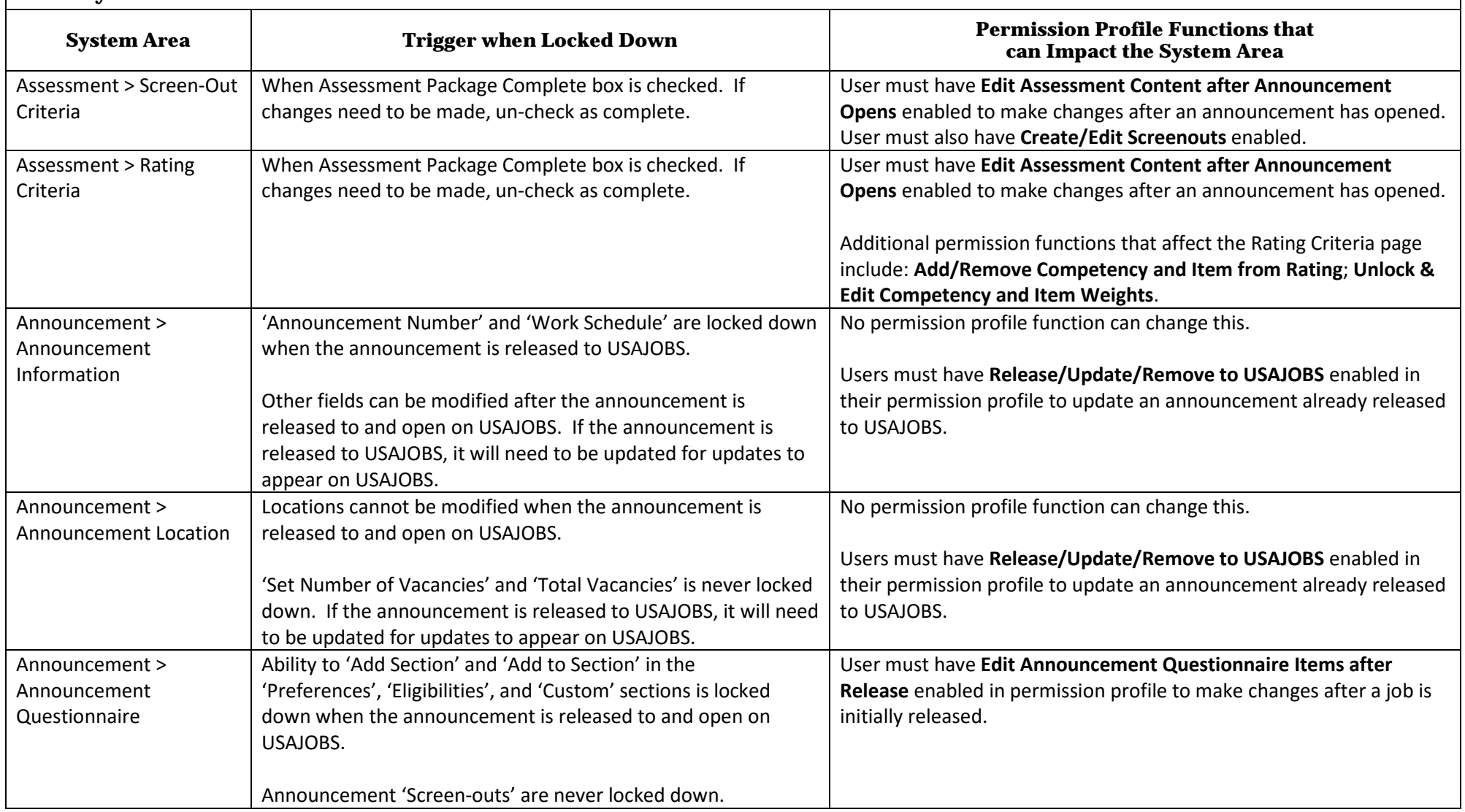

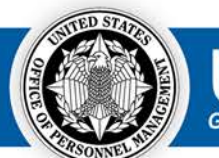

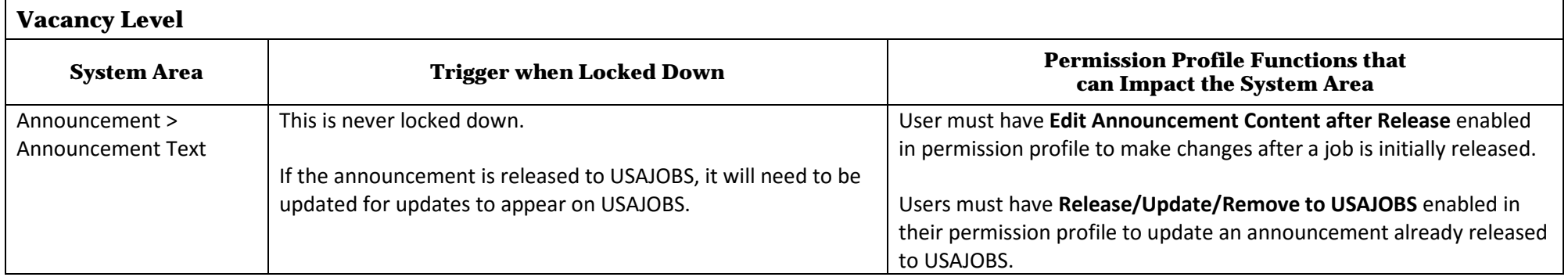

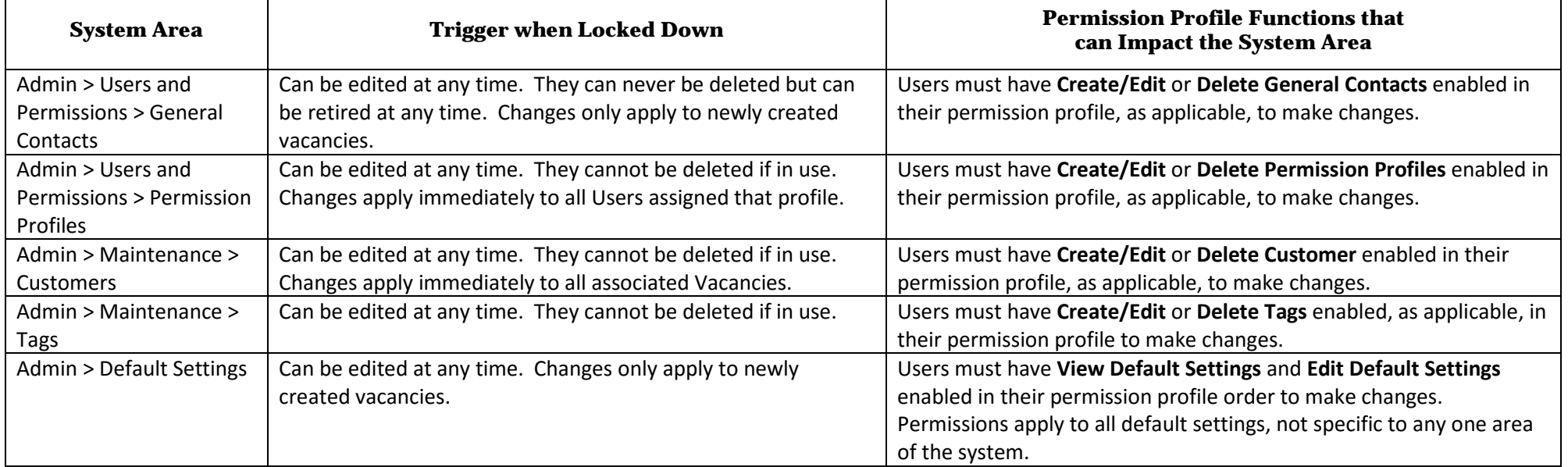

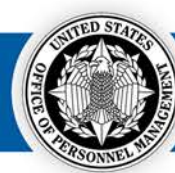

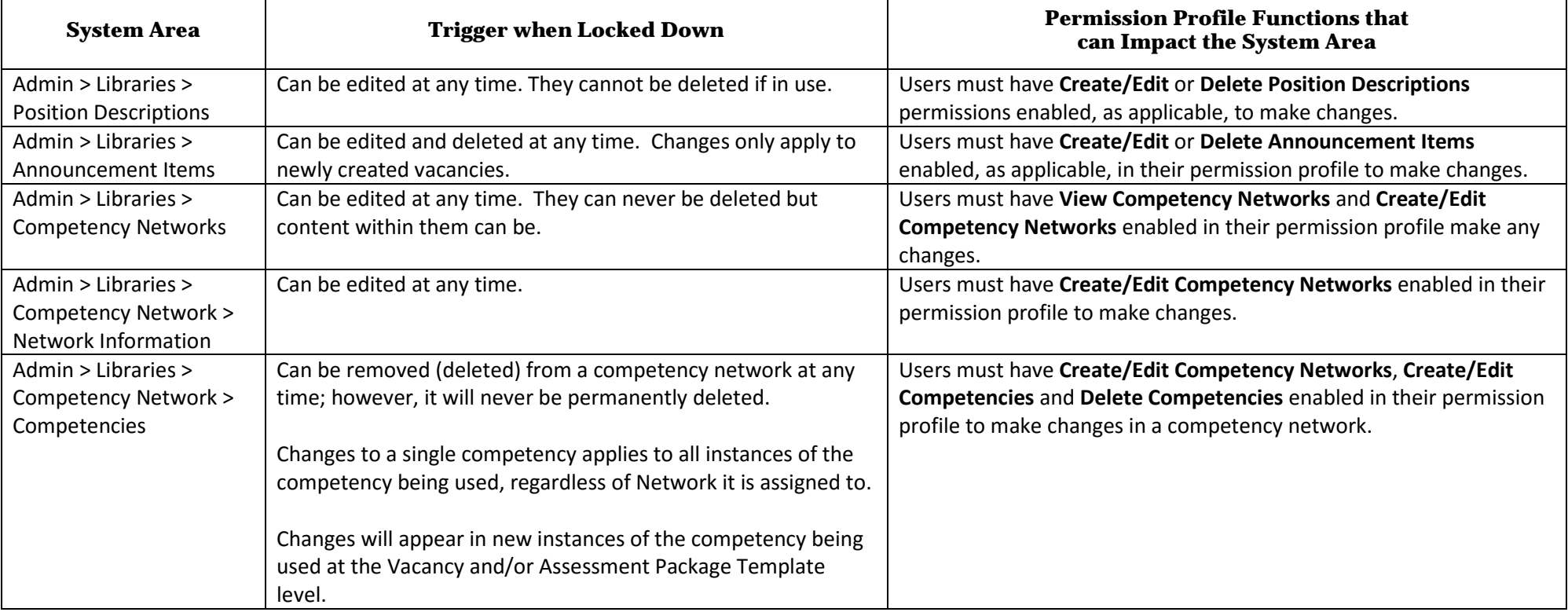

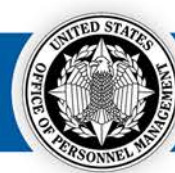

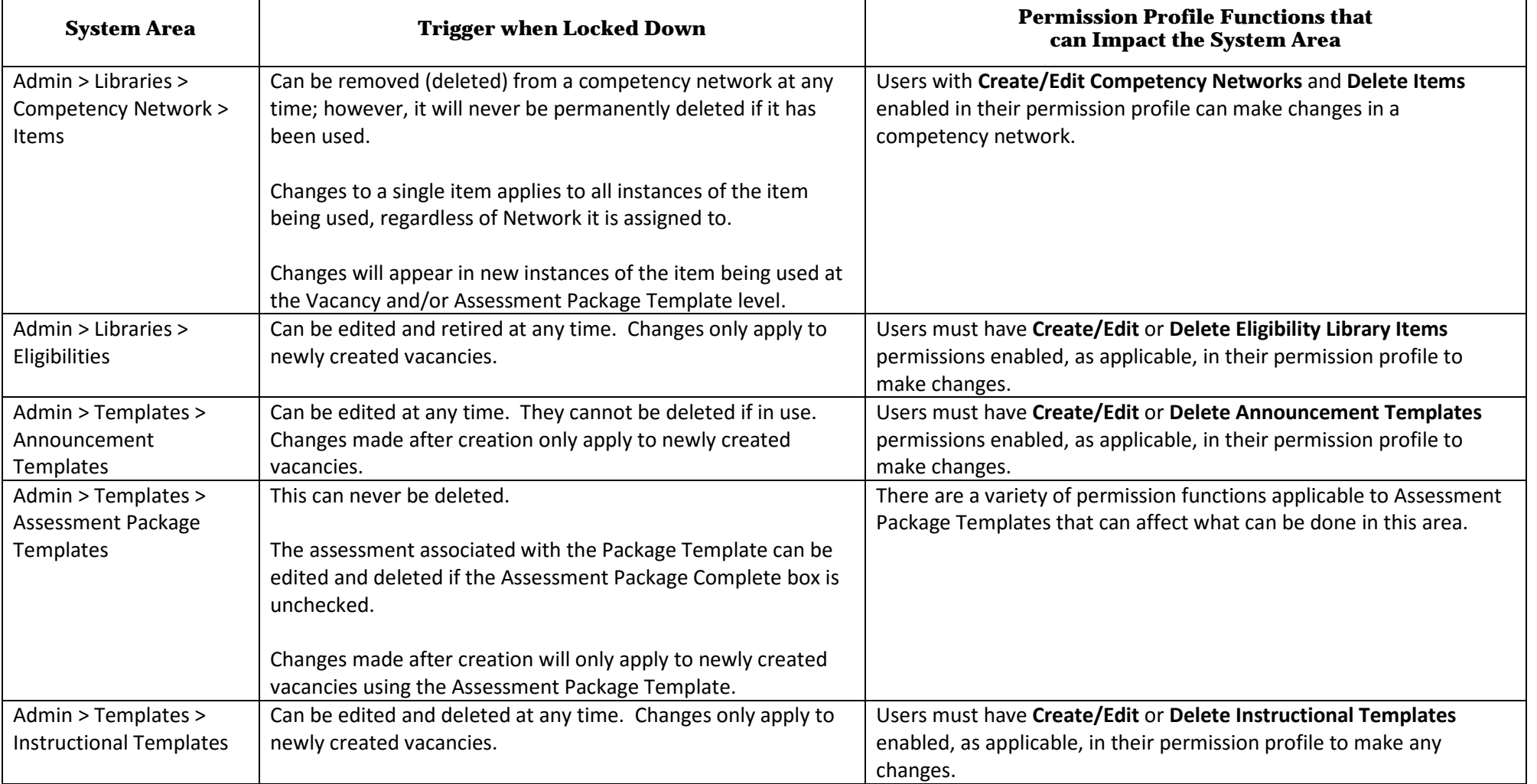

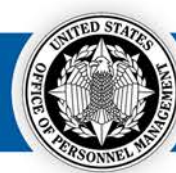

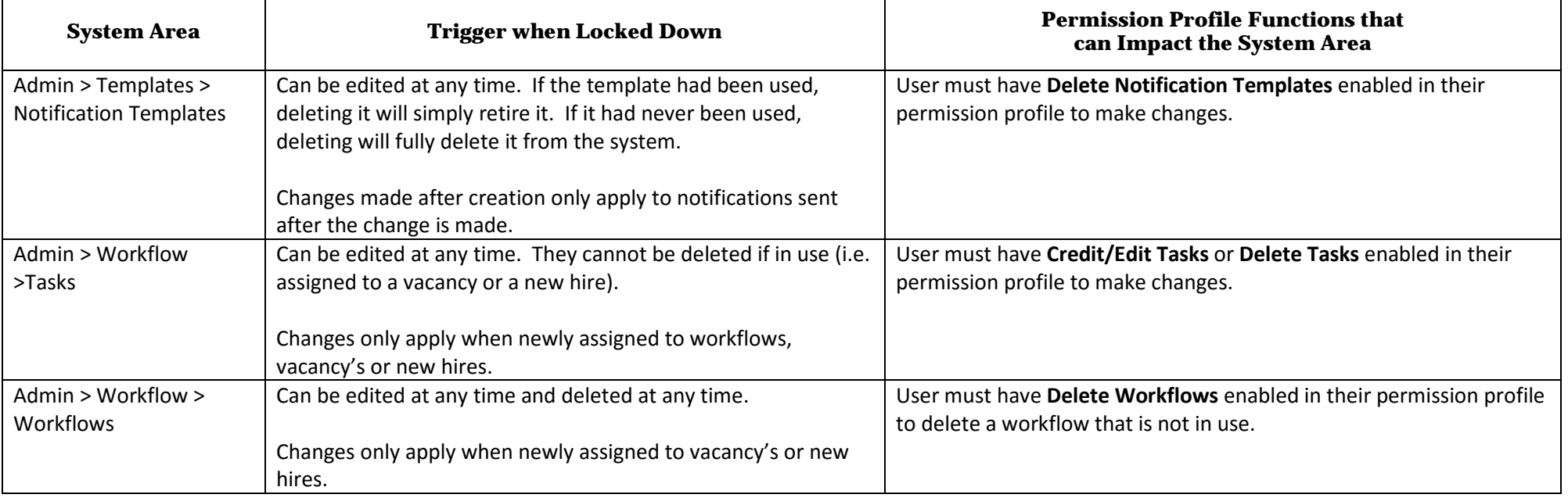